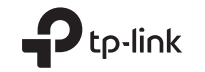

## Wireless USB Adapter

Quick Installation Guide

### Support

For technical support, the user guide and other information, please visit https://www.tp-link.com/support, or simply scan the QR code.

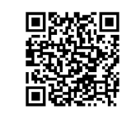

Images are for demonstration only. ©2022 TP-Link 7106509746 REV1.1.0

## **CONTENTS**

- 01 / English
- 02 / Български
- 03 / Čeština
- 04 / Hrvatski
- 05 / Latviešu
- 06 / Lietuvių
- 07 / Magyar
- 08 / Polski
- 09 / Română
- 10 / Slovenčina
- 11 / Slovenščina
- 12 / Srpski jezik/Српски језик
- 13 / Қазақша
- 14 / Русский язык
- 15 / Українська мова
- 16 / Eesti

#### **English**

#### 1 Connect to a Computer

Option 1: Directly

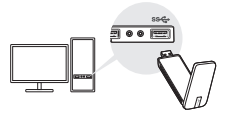

Option 2: Via the USB Extension Cable (if provided)

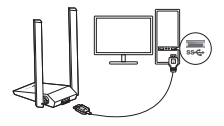

#### 2 Install Driver

- a. Go to My Computer or This PC.
- b. Double click the TP-Link disk then run SetupInstalLexe to install driver.

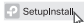

Note:

 If you cannot find the setup program, please download the driver at www.tp-link.com/support.

#### 3 Join a Wireless Network

- a. Click the network icon on the taskbar.
- b. Select your Wi-Fi network, click Connect and enter the password when prompted

#### 4 Troubleshooting

If you have problems during the installation, please refer to the following online FAQs.

- Can't find the hardware version of the adapter: https://www.tp-link.com/faq-46.html
- Can't find or connect to the wireless networks: https://www.tp-link.com/faq-2253.html
- Can't install the driver: https://www.tp-link.com/faq-2252.html

# **Obsah je uzamčen**

**Dokončete, prosím, proces objednávky.**

**Následně budete mít přístup k celému dokumentu.**

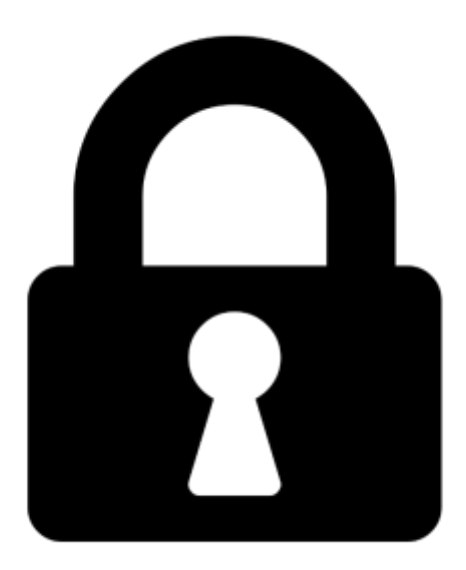

**Proč je dokument uzamčen? Nahněvat Vás rozhodně nechceme. Jsou k tomu dva hlavní důvody:**

1) Vytvořit a udržovat obsáhlou databázi návodů stojí nejen spoustu úsilí a času, ale i finanční prostředky. Dělali byste to Vy zadarmo? Ne\*. Zakoupením této služby obdržíte úplný návod a podpoříte provoz a rozvoj našich stránek. Třeba se Vám to bude ještě někdy hodit.

*\*) Možná zpočátku ano. Ale vězte, že dotovat to dlouhodobě nelze. A rozhodně na tom nezbohatneme.*

2) Pak jsou tady "roboti", kteří se přiživují na naší práci a "vysávají" výsledky našeho úsilí pro svůj prospěch. Tímto krokem se jim to snažíme překazit.

A pokud nemáte zájem, respektujeme to. Urgujte svého prodejce. A když neuspějete, rádi Vás uvidíme!